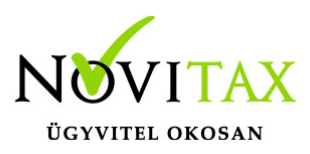

## **NAV-hoz beküldött számlák lekérése az egyszeres könyvviteli**

#### **programban**

Feladási modul/NAV-hoz beküldött számlák lekérése menüpontból kezdeményezhető a feladás. Legelőször a "Kapcs.adatok"-ra kattintva meg kell adni az alábbi adatokat: Adószám, Technikai felhasználónév, Technikai jelszó, Aláíró kulcs, Cserekulcs.

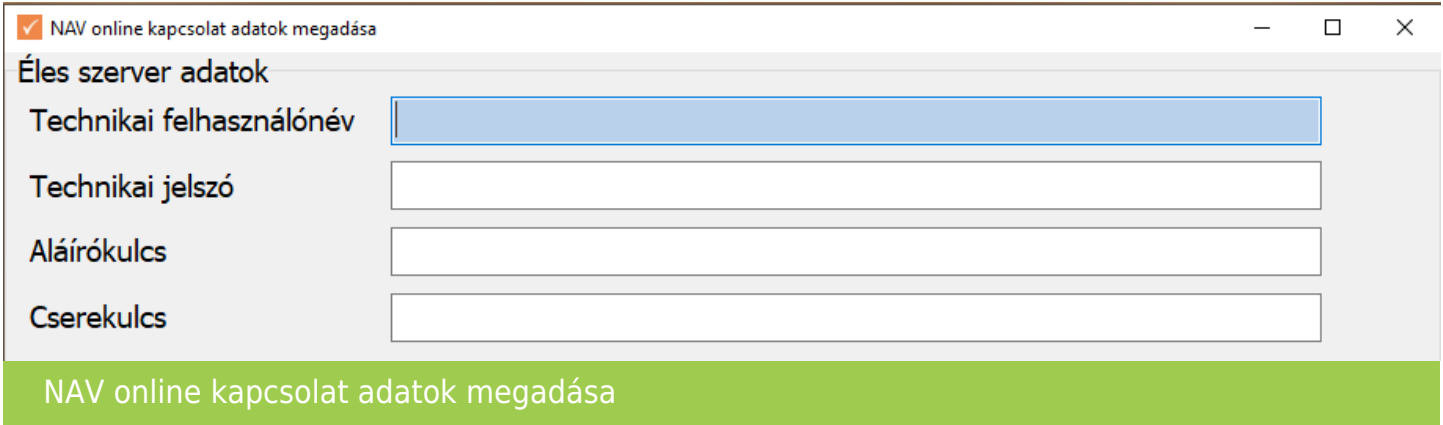

A fenti adatokat nem a Novitax Kft adja!

Az onlineszamla.nav.gov.hu oldalra belépve regisztráció során kapják.

Bővebb információt a fenti oldalon vagy a 1819 infovonalon kaphatnak.

#### **Könyvelési beállítások**

A "Könyvelési beállítások"-ra kattintva kötelezően kitöltendő a bizonylatszám. (A program ajánl egy bizonylatszámot, de átírható. Ha egy állományba több helyről is bizonylatot akar beolvasni a felhasználó, akkor a bizonylatszámok nem lehetnek azonosak. Kérjük eltérő bizonylatszámokat adianak meg.)

Ez lesz a feladott bizonylat "bizonylatszáma". A számlán szerepelő bizonylatszám, pedig a könyvelt bizonylat "eredeti bizonylatszám"-a lesz.

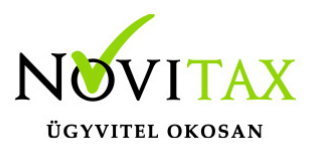

Javasolt egy folyamatos bizonylatszámot használni egy állományon belül egy azonos típusra.

Legelső beolvasás előtt javasolt a bizonylatszám megadása. Ha már a bizonylat letöltésre került és kapott bizonylatszámot, akkor az már nem változtatható.

Ha a felhasználó változtat, akkor csak az új bizonylatoknál kerül az új bizonylatszám kiosztásra.

Ha a bizonylatok egy jogcímre érkeznek, akkor számla és előleg jogcím is beállítható.

Pénzforgalmi helyenként megadásra kerülhet, hogy milyen pénzforgalmi helyekre szeretné a felhasználó a bizonylatokat feladni.

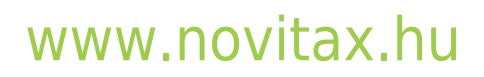

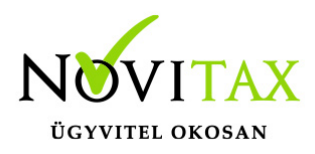

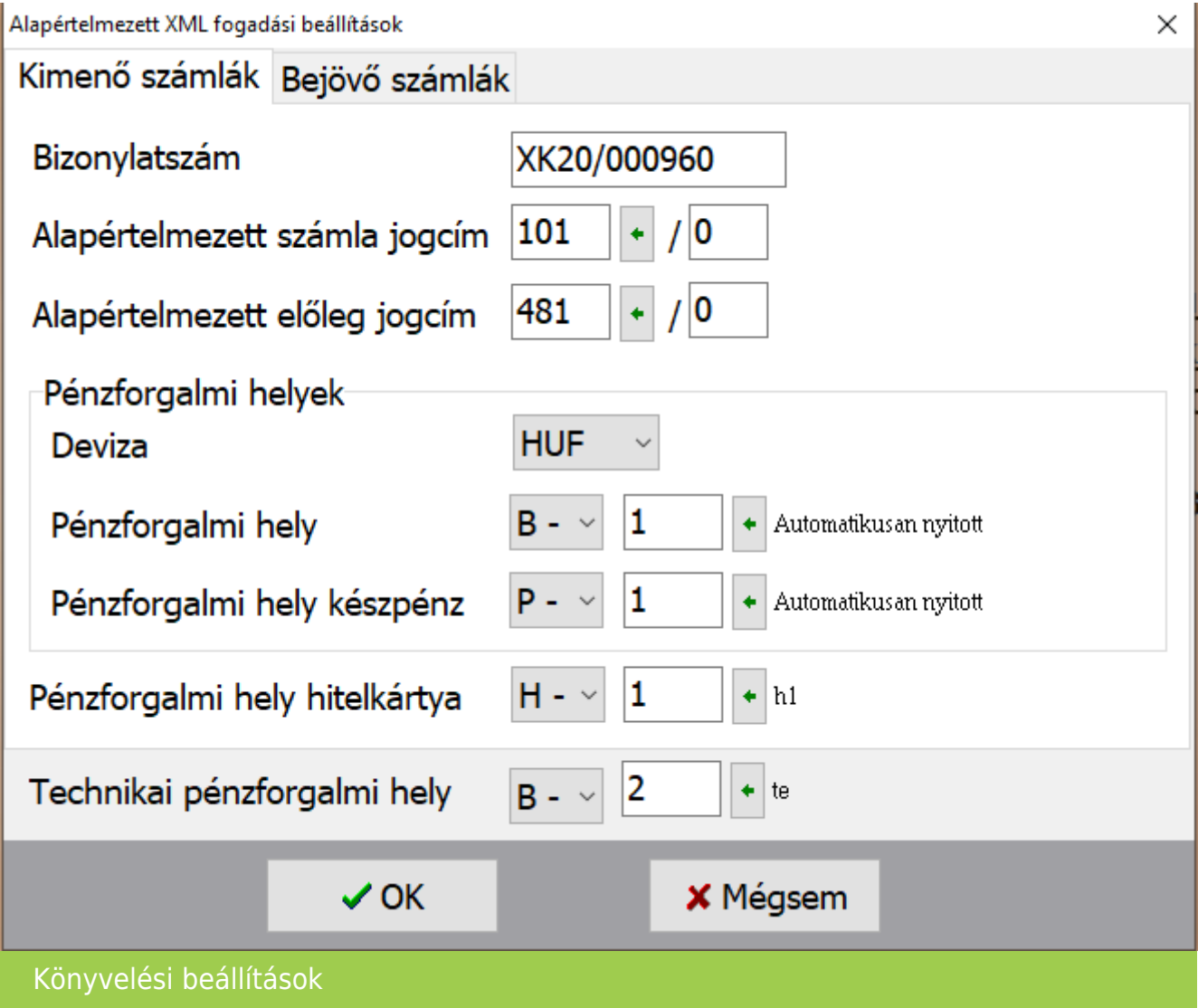

#### **NAV Online számlalekérés**

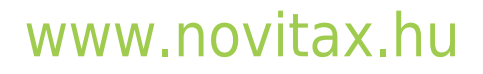

1105 Budapest, Gitár utca 4. | Tel.: (+36 1) 263-2363 | E-mail: [novitax@novitax.hu](mailto:novitax@novitax.hu)

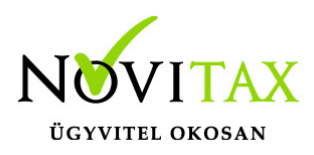

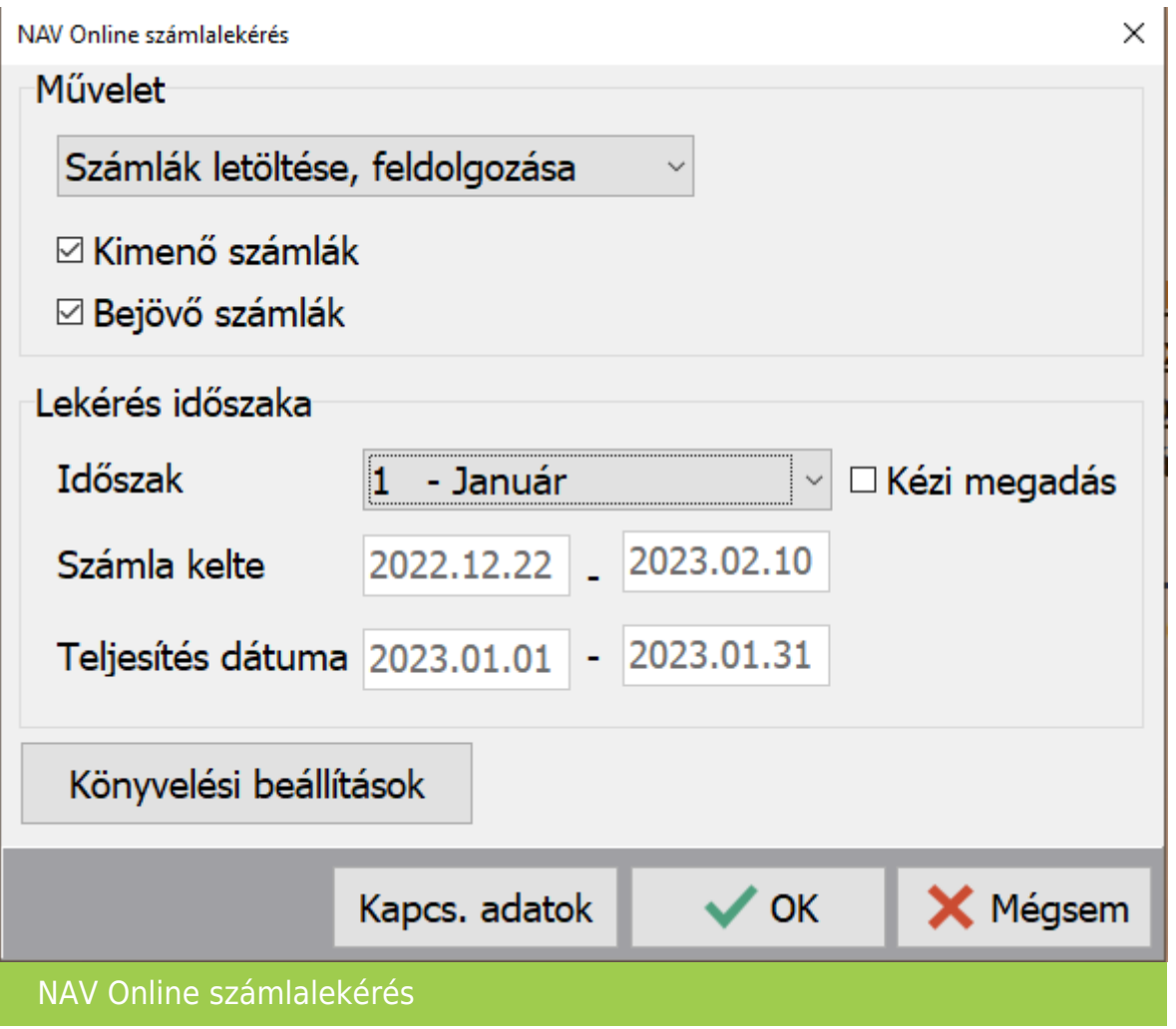

A számlákat lehetőség van letölteni, feldolgozni vagy törölni.

- Számlák letöltése: itt csak letöltésre kerülnek a számlák, később tudunk velük dolgozni
- Számlák letöltése, feldolgozása: letöltött számlákat a köztes ablakban jogcímezni, módosítani…stb. is tudjuk közvetlenül a letöltés után
- Letöltött számlák feldolgozása: itt tudjuk a korábban letöltött számlákat jogcímezni és lekönyvelni
- Könyvelt bizonylatok törlése: itt a korábban letöltött és feldolgozott számlákat tudjuk törölni egy lépésben. Lehet szűkíteni a bizonylatok törlését dátumra, vagy utolsó beolvasásra

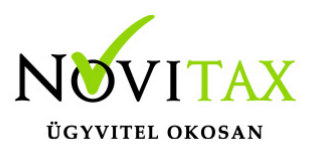

Ez történhet a választott hónapra, vagy kézi megadással -tól-ig időszakra (számla kelte/teljesítés dátuma).

Lehet csak kimenő vagy bejövő esetleg mindkettőre elindítani a letöltést, feldolgozást.

Megjelenítésre kerülnek a lekért és beolvasandó bizonylatok.

A bizonylatok megtekinthetőek, szükség szerint módosíthatóak.

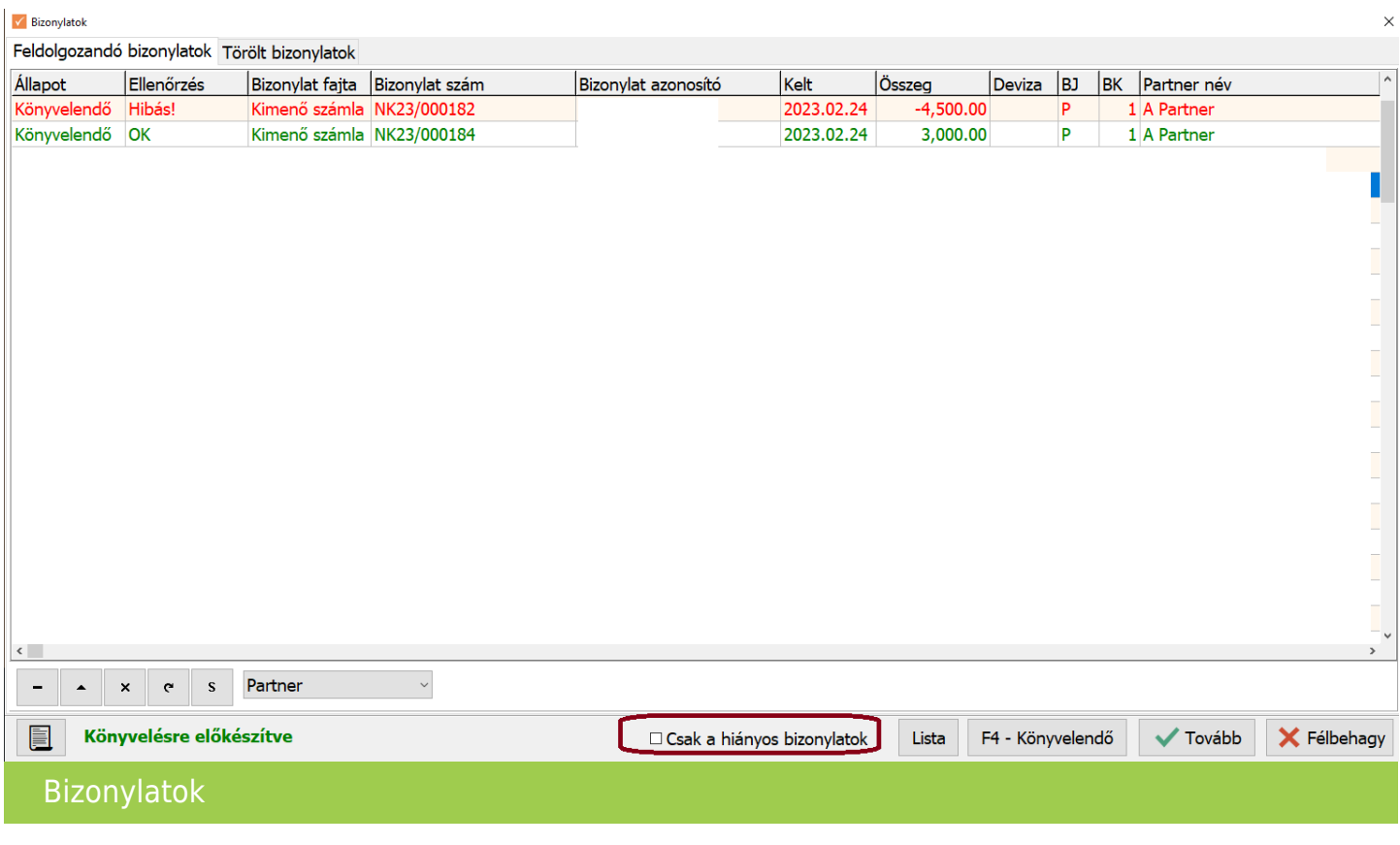

A "Csak a hiányos bizonylatok"-ra kattintva a kiegészítendő, javítandó bizonylatok jelennek meg.

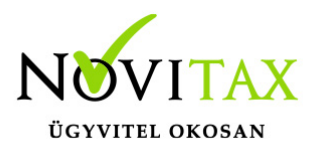

Tovább gombra kattintva elindul a feladás.

Beolvasott bizonylatok törölhetőek. A törlés a feladáshoz hasonlóan történik, de lehet időpontra és utolsó beolvasásokra is törölni.

A beolvasások az eszköz analitikába nem rögzítenek adatot, így az eszköz beszerzések bizonylatát kézzel kell rögzíteni.

#### **Ellenőrzés**

Ügyfeleink kérésére kivettük a kötelező ellenőrzést a feladások esetében, mivel a program fejlesztése után a "Teljes bizonylatállomány ellenőrzése" már nem szükséges.

Ha a felhasználó szeretné , hogy a feladás után az ellenőrzés ablak megjelenjen, akkor a beállításoknál ezt tudja jelölni: Beállítások/Cégbeállítások Feladás fül: "Ellenőrzés ablak feladás után"

Ha nincs újrafeladás, azaz feladott bizonylat törlése és újra feladása nem történik, akkor nem szükséges az ellenőrzés. Ha van újrafeladás, akkor legalább a Feldolgozás részét kell futtatni az ellenőrzésnek, ami rövidebb ideig tart, mint egy Teljes bizonylatállomány ellenőrzése. A program ellenőrzi, hogy szükséges-e a Feldolgozás futtatása, és ha igen, akkor automatikusan elindítja. Ha a beállításoknál az új lehetőséget jelöli a felhasználó, akkor a program megjeleníti az ellenőrzés ablakot és automatikusan beállítja a javasolt pozíciót, ami "Nincs ellenőrzés" vagy "Feldolgozás" lehet, mert a "Teljes bizonylatállomány ellenőrzése" már nem szükséges. Természetesen a felhasználó ezt is választhatja.

[NAV online számla és xml beolvasás videó!](https://novitax.hu/2023/04/taxa-nav-online-szamla-es-xml-beolvasas/)

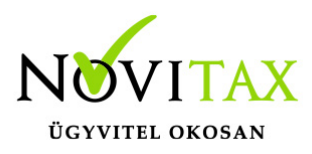

[Bővebben a beolvasásokról, beállításokról és a köztes felültről!](https://tudastar.novitax.hu/bizonylat-beolvasasi-lehetosegek-az-egyszeres-konyvviteli-programban/)

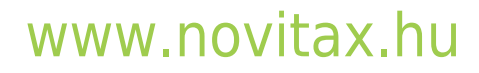

1105 Budapest, Gitár utca 4. | Tel.: (+36 1) 263-2363 | E-mail: [novitax@novitax.hu](mailto:novitax@novitax.hu)